#### Introduction

Your cellular phone contains a special memory that retains information about the phone's individual characteristics, such as its assigned telephone number, system identification number, and other information necessary for cellular operation. This special memory is known as the Number Assignment Module (NAM). You can program the phone after you have contacted your cellular system operator (or operators) for the information described below. Enter the information into the NAM Programming Data Table (PDT), included on back, before programming the NAM of your cellular telephone. Follow your system operator's instructions regarding each NAM information entry. Incorrect NAM entries can cause your cellular telephone to operate improperly.

## Information Required for Programming

Before programming the phone, obtain the following information from your cellular service provider and enter it into the spaces provided in the **NAM PDT**. If your unit is equipped with a second telephone number, the same information must be provided by the second cellular service provider.

System ID
 Access Overload Class
 Area Code
 Initial Paging Channel

3. Phone Number 7. MIN Mark (0=disabled, 1=enabled)

4. Group ID 8. Local Use State (0=disabled, 1=enabled)

Additionally, some specific user information must be gathered and recorded into the **NAM PDT** before programming the telephone. This information includes:

**Six-digit Security Code** This code allows the user to restrict his calls in certain ways and permits other advanced security measures. Refer to your user's manual for further details. Select any six-digit code you will remember that cannot easily be compromised.

**Three-digit Unlock Code** This code unlocks the telephone after it has been locked to prevent unauthorized use. With many models, this number can be programmed as often as you like. Consult your user's manual. Select any convenient 3-digit code.

**External Speaker Bit** Enter a 1 if the unit includes a separate external speaker. Enter a 0 if it does not.

**Auto Recall** Enter a 0 if you do not want Super Speed Dialing. Enter a 1 if you do.

**2nd Telephone Number** Enter a 1 if your telephone is equipped for dual system operation and you want to enter a second telephone number. Enter a 0 if not.

**Failed Page Indicator** (available in some models) Enter a 1 for an alert if an incoming call could not be completed due to insufficient signal strength. The alert consists of a series of short beeps and *CALL* in the display. Enter 0 to disable.

**Long Tone DTMF Bit** Enter a 1 if you want to increase the duration of the DTMF tones transmitted by the telephone to access low tier equipment such as answering machines. Enter 0 to disable.

**8-Hour Timeout Bit** Enter 0 if you want the phone to turn itself off after eight hours. Enter 1 to disable.

### **Entering the NAM Programming Mode**

Press PWR. ON displays.

If your handset has **FCN**, press **FCN**, **0**, your 6-digit security code twice, then **RCL**. If not, press **CONTROL**, **0**, your 6-digit security code twice, then ★. The display shows: *01*.

If the attempt is unsuccessful (**01** does not appear in the display), the following may have occurred:

- If 00 appears in the display, the key sequence may have been entered too slowly. Pres CLR and try again.
- The wrong security code may have been entered.
- The maximum number of times your phone can be reprogrammed has been reached. Contact your phone provider for possible reprogramming assistance.

## **Programming Procedures**

Programming for a single phone number can be quick depending on how many programmable features you want to review or change. The phone ships with factory presets for each of the features. Enter the information listed in the **NAM PDT** as you go through the steps.

To advance through the programming: Press ★.

To correct an entry: Press CLR and start again.

**To review NAM programming:** Once you've completed the programming steps, review the information by repeatedly pressing ★. Make sure the information programmed matches that on the **NAM PDT**. Make any necessary changes.

**To store information and exit programming mode:** Any time a 2-digit step number (01 to 11) appears in the left side of the display, you can store all the information programmed in the phone by pressing **SND** to return to normal phone operation.

**To exit programming mode without storing:** Press ★ until any entry number is displayed. To store the entered program information, press **SND**. Otherwise, press #.

#### To Program the Second Telephone Number

If *01* 2 appears after you have stored the information for the first phone number, you're ready to enter a second phone number. The *01* indicates you're ready to enter the System ID information (step 1) and the 2 indicates you're programming the second phone number. The phone assigns the same security and lock codes (steps 7 and 8 of the **NAM PDT**) for the second phone number, and skips steps 7 and 8. Step 11 is also skipped when programming a second phone number.

If **012** did not appear after programming the first phone number, and you want to program a second phone number, then select the second telephone option (step 10 of the **NAM PDT**).

To advance, correct, review, or store information, duplicate the procedures listed above.

### **Programming Counter**

Motorola cellular phones contain a 'counter' that allows programming by the above method a limited number of times. Once the maximum is exceeded, you'll be unable to access this programming mode. Contact a Motorola Warranty Service Center to reset the counter.

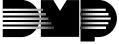

### **Summary**

Editing commands for this programming method are:

- \* sequences through entry number and data fields
- CLR reverts the displayed data to the previously stored value when pressed while in any data field
- # exits the program without altering any information or programming in NAM. This does not increment the counter.
- SND stores all new data entered during this programming sequence when pressed while in any entry number field and increments the counter if the telephone number is changed.

# **NAM Programming Data Table (PDT)**

| Step | Press | Display | Description                                                                   | 1st Phone No. | 2nd Phone No. |
|------|-------|---------|-------------------------------------------------------------------------------|---------------|---------------|
| 01   |       | 01      |                                                                               |               |               |
|      | *     | 00000   | Carrier System ID No.                                                         |               |               |
| 02   | *     | 02      |                                                                               |               |               |
|      | *     | 111     | Area Code                                                                     |               |               |
| 03   | *     | 03      |                                                                               |               |               |
|      | *     | 1110111 | Phone Number                                                                  |               |               |
| 04   | *     | 04      |                                                                               |               |               |
|      | *     | XX      | Station Class Mark                                                            | 1_2           | 1_2           |
| 05   | *     | 05      |                                                                               |               |               |
|      |       | 00      | Access Overload Class                                                         |               |               |
| 06   |       | 06      |                                                                               |               |               |
|      |       | 00      | Group ID Mark                                                                 |               |               |
| 07   | *     | 07      |                                                                               |               |               |
|      | *     | 000000  | User Security Code                                                            |               |               |
| 80   | *     | 08      |                                                                               |               |               |
|      | *     | 123     | Unlock Code                                                                   |               |               |
| 09   | *     | 09      |                                                                               |               |               |
|      | *     | 0334    | Initial Paging Channel                                                        |               |               |
| 10   | *     | 10      |                                                                               |               |               |
|      |       | 011100  | Option Code #1                                                                | 0             | 0             |
|      |       |         | External Speaker Local Use Min Mark Auto Recall 2nd Telephone No. Always Zero |               |               |